# *Referência Técnica - P&R*

- 1. P: Após instalar duas placas de video R9 295x2 na minha plataforma X99, o sistema falha ao inicializar. Como eu resolvo isso?
	- R: Por favor siga os passos abaixo para atualizar a BIOS a partir do site da ASRock.

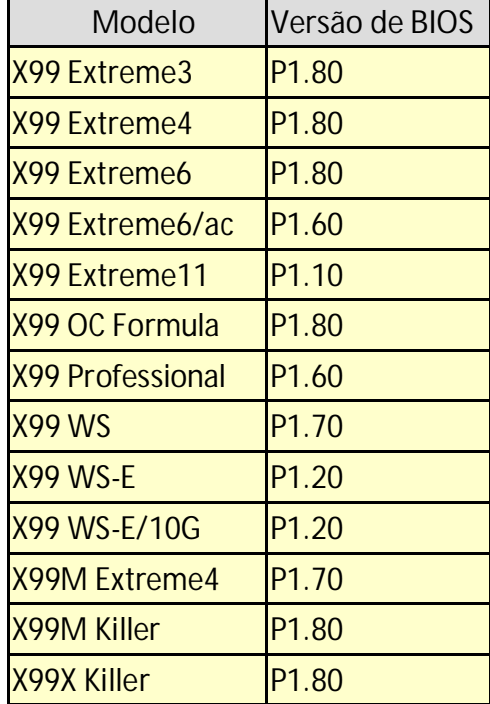

Passo 1. Por favor remova todos os dispositivos PCI-E desnecessários incluindo 1 placa de vídeo R9 295x2, e instale apenas uma placa de vídeo no sistema para saída de vídeo.

Passo 2. Inicie o sistema e então entre na configuração da BIOS.

Passo 3. Por favor carregue as configurações padrão da BIOS e então salve as configurações.

Passo 4. Entre na configuração da BIOS e escolha "Instant Flash" para atualizar para a última versão da BIOS

Passo 5. Após atualizar a BIOS, por favor instale a segunda placa de vídeo R9 295x2 no sistema.

### 2. P: Minha CPU não consegue atingir a velocidade de frequência turbo máxima na 970 Performance, como eu faço isso funcionar?

R: Para alcançar o a velocidade de frequência turbo máxima na 970 Performance, por favor ajuste a opção "Core C6 Mode" para [Enabled] na BIOS e tente novamente. (Caminho: BIOS -> Advanced -> CPU Configuration -> Core C6 Mode)

# 3. P: Meu sistema (AM1/ FM2/ FM2+) não inicia após 5 longos bipes quando apenas a CPU está instalada. Como eu resolvo este problema?

R: 5 longos bipes significam que o sistema não pôde reconhecer a placa de vídeo. Algumas CPUs AMD (ex. CPU AMD família Athlon/Sempron) não tem vídeo integrado. Quando estes tipos de CPUs são instaladas, é necessário utilizar uma VGA offboard.

Por favor visite o site oficial da AMD para verificar se sua CPU possui ou não o vídeo integrado: http://products.amd.com/en-gb/DesktopCPUResult.aspx

#### 4. P: Eu não consigo instalar o Windows 7, 8 em meu armazenamento NVMe. O que eu devo fazer?

R: Microsoft Windows 7 e Windows 8 não possuem o driver NVMe, por favor instale o Microsoft Windows 8.1 ou posterior para o armazenamento NVMe.

## 5. P: Se eu instalo dois monitores (DVI e D-sub) na FM2A88X Extreme6+ e inicializo o sistema, o sistema trava durante o processo de boot do Windows 8.1. How do I solve this problem?

R: Por favor faça o download e atualize a BIOS P3.30 ou posterior a partir do seguinte endereço. Endereço de download: http://www.asrock.com/mb/AMD/FM2A88X%20Extreme6+/?cat=Download&os=BIOS